**UNIVERSITÄT BERN** 

**CDE CENTRE FOR DEVELOPMENT** AND ENVIRONMENT

### **Open Data Programmierung von Geo-Apps mit GeoJSON**

Lukas Vonlanthen CDE, Universität Bern

### **Inhalt**

**UNIVERSITÄT BERN** 

**CDE CENTRE FOR DEVELOPMENT** AND ENVIRONMENT

- > GeoJSON und TopoJSON
	- Topologie
	- [Demo] Erstellen eines TopoJSON
- > Nützliche Tools
- > Cartogram
	- [Demo] Code

# **GeoJSON und TopoJSON**

- > GeoJSON [http://geojson.org](http://geojson.org/)
	- basierend auf JSON
	- $-$  ± lesbar
- 

> TopoJSON <https://github.com/topojson/topojson-specification>

- Erweiterung von GeoJSON
- Topologie

**Topologie**: Lagebeziehungen zwischen Geoobjekten

<http://de.wikipedia.org/wiki/Topologie>

**CDE CENTRE FOR DEVELOPMENT AND ENVIRONMENT** 

## **Topologie**

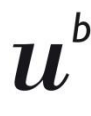

**UNIVERSITÄT BERN** 

**CDE CENTRE FOR DEVELOPMENT** AND ENVIRONMENT

> GeoJSON

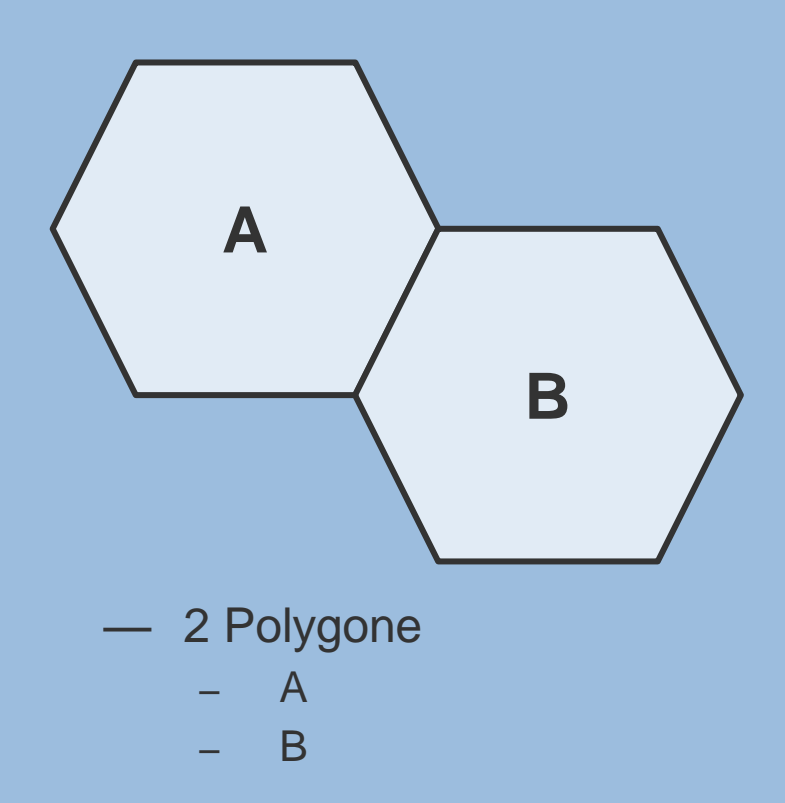

- > TopoJSON — Knoten und Kanten **A B z x y**
	- 3 Kanten ("arcs")
		- x, y, z
	- 2 Objekte ("objects")
		- $-$  A:  $[x, z]$
		- B: [y, z]

### **Topologie**

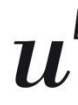

**UNIVERSITÄT BERN** 

**CDE CENTRE FOR DEVELOPMENT** AND ENVIRONMENT

### > GIS: Zum Entdecken von unsauberen Verknüpfungen

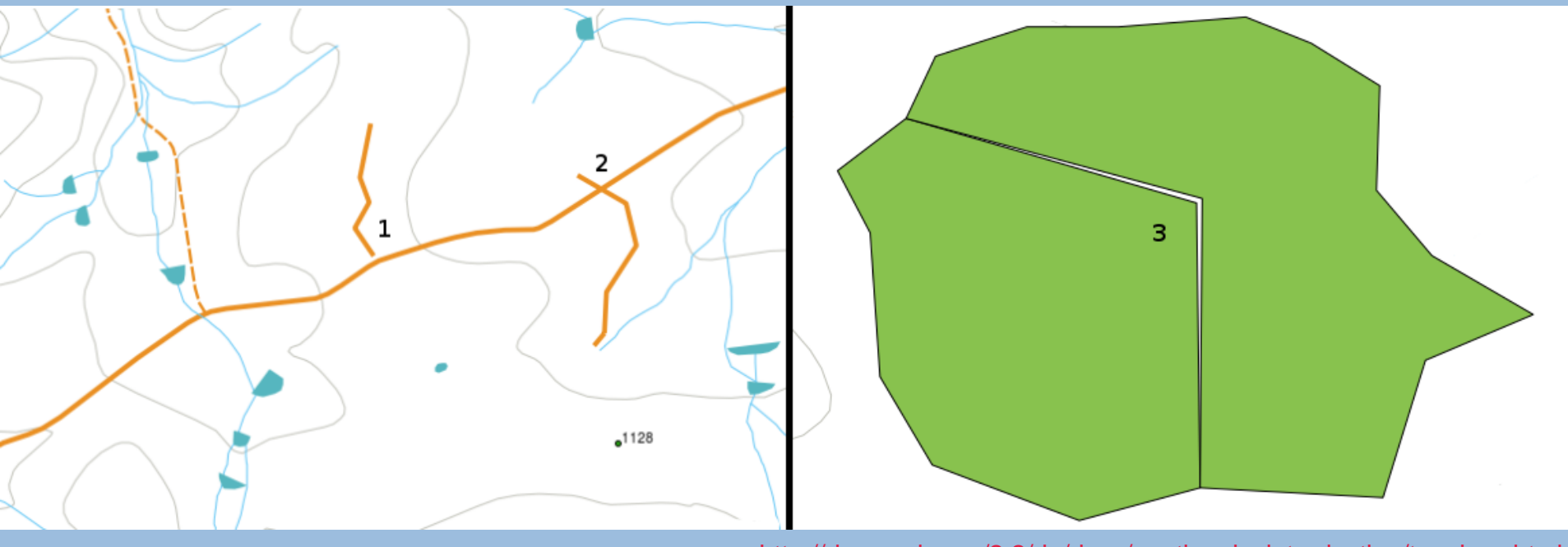

[http://docs.qgis.org/2.2/de/docs/gentle\\_gis\\_introduction/topology.html](http://docs.qgis.org/2.2/de/docs/gentle_gis_introduction/topology.html)

# **GeoJSON und TopoJSON**

- > GeoJSON [http://geojson.org](http://geojson.org/)
	- basierend auf JSON
	- $-$  ± lesbar
- > TopoJSON <https://github.com/topojson/topojson-specification>
	- Erweiterung von GeoJSON
	- Topologie
	- von Mike Bostock
		-
	- "arcs", "objects", "transform"
	- Kleinere Files
	- Komplexeres Format

– Command line tool <https://github.com/mbostock/topojson>

**CENTRE FOR DEVELOPMENT AND ENVIRONMENT** 

23. April 2015

# **GeoJSON und TopoJSON**

> Wie erstelle ich ein GeoJSON oder TopoJSON? Beispiel: Berner Gemeinden

Daten herunterladen und bearbeiten

- 
- 
- 

— Shapefile konvertieren in QGIS [http://www.qgis.org](http://www.qgis.org/)

— topojson (command line tool) <https://github.com/mbostock/topojson>

### > DEMO

UNIVERSITÄT **BERN** 

**CDE CENTRE FOR DEVELOPMENT AND ENVIRONMENT** 

Swiss Maps **<https://github.com/interactivethings/swiss-maps>** – OpenStreetMap [http://download.geofabrik.de](http://download.geofabrik.de/) – Swisstopo [http://www.swisstopo.admin.ch](http://www.swisstopo.admin.ch/) – BFS [http://www.geostat.admin.ch](http://www.geostat.admin.ch/)

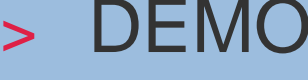

### **Nützliche Tools**

- - Geographic Information System
- - Formatiert JSON Daten
- - Check GeoJSON / TopoJSON on a map
- - "Color Advice for Maps"

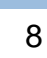

**UNIVERSITÄT BERN CDE** 

**CENTRE FOR DEVELOPMENT AND ENVIRONMENT** 

### > QGIS [http://www.qgis.org](http://www.qgis.org/)

> jq play [https://jqplay.org](https://jqplay.org/)

> Github Gist [https://gist.github.com](https://gist.github.com/)

> ColorBrewer [http://colorbrewer2.org](http://colorbrewer2.org/)

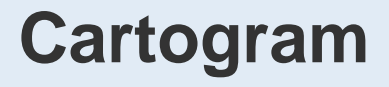

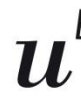

UNIVERSITÄT **BERN** 

**CDE CENTRE FOR DEVELOPMENT AND ENVIRONMENT** 

### > "Kartenanamorphote"

Eine **Kartenanamorphote** (auch Kartenanamorphose) ist eine kartografische Darstellung mit variablem Maßstab. Topologische Beziehungen bleiben bei der Abbildung erhalten.

<http://de.wikipedia.org/wiki/Kartenanamorphote>

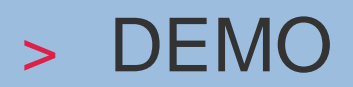

### [http://lvonlanthen.sandbox.iwi.unibe.ch](http://lvonlanthen.sandbox.iwi.unibe.ch/)

**UNIVERSITÄT** BERN

b

**CDE CENTRE FOR DEVELOPMENT** AND ENVIRONMENT

- > Vielen Dank für die Aufmerksamkeit!
- > Bei Fragen: [lukas.vonlanthen@cde.unibe.ch](mailto:lukas.vonlanthen@cde.unibe.ch)